| Classification                                                                                                    | ISaGRAF FAQ                                                                                  | -075                                         |                                                                  |                                        |                                                 |                          |                 |  |  |  |
|----------------------------------------------------------------------------------------------------|----------------------------------------------------------------------------------------------|----------------------------------------------|------------------------------------------------------------------|----------------------------------------|-------------------------------------------------|--------------------------|-----------------|--|--|--|
| Author                                                                                                    | Chun Tsai                                                                                    | Version                                      | 1.0.0                                                            | Date                                   | Jul. 2007                                       | Page                     | 1/6             |  |  |  |
| Why my IS<br>correctly?<br>The I-8417/8817/<br>between two Me                                                                    | -<br>8437/8837, I-718                                                                        | 3<br>88EG/XG, V                              | Vincon-8xx7                                                      | supports t                             |                                                 |                          |                 |  |  |  |
|                                                                                                    | •                                                                                            | version<br>version                           | 2.20 or later<br>2.18 or later<br>3.22 or later<br>rsion 3.39 or | version<br>version                     | on                                              |                          |                 |  |  |  |
| New released driver can be download at<br>https://www.icpdas.com/en/download/show.php?num=368&nation=US&kind1=&model=&kw=ISaGRAF |                                                                                              |                                              |                                                                  |                                        |                                                 |                          |                 |  |  |  |
| Please refer to "<br>function. It can b                                                                                          |                                                                                              |                                              | •                                                                | or more info                           | ormation abo                                    | ut "Modbus               | Master"         |  |  |  |
| Web list:<br>https://www.icp<br>File location:<br>https://www.icp                                                                |                                                                                              |                                              |                                                                  |                                        | ion=US&kind                                     | 1=&model=8               | kw=ISaGRAF      |  |  |  |
| The normal reas listed as below.                                                                                                 | ons which make                                                                               | e the ISaGR                                  | AF Controlle                                                     | r cannot c                             | onnect the M                                    | odbus Slave              | devices well ar |  |  |  |
| <ol> <li>The ISaGRAF<br/>IO connectio</li> <li>The "baud",</li> </ol>                                                            | ed device doesr<br>Controller does<br>n windows (Ple<br>"parity", "stop_<br>Slave devices. C | sn't run the<br>ase refer to<br>bit" setting | e ISaGRAF pr<br>the "ISaGR/<br>; in the "mbu                     | ogram whi<br>AF User's n<br>Is" and "m | ch setup the '<br>nanual" – Cha<br>bus_asc" doe | 'mbus" or "n<br>pter 8). | nbus_asc" in th |  |  |  |
|                                                                                                    |                                                                                              |                                              |                                                                  |                                        |                                                 |                          |                 |  |  |  |
|                                                                                                    |                                                                                              |                                              |                                                                  |                                        |                                                 |                          |                 |  |  |  |
|                                                                                                    |                                                                                              |                                              |                                                                  |                                        |                                                 |                          |                 |  |  |  |
|                                                                                                    |                                                                                              |                                              |                                                                  |                                        |                                                 |                          |                 |  |  |  |
|                                                                                                    |                                                                                              | ICP DAS                                      | 6 Co., Ltd. Te                                                   | chnical Do                             | cument                                          |                          |                 |  |  |  |

| Classification                                                                               | ISaGRAF FAQ- | 075     |                                                                   |                                                                              |                                            |      |     |
|----------------------------------------------------------------------------------------------|--------------|---------|-------------------------------------------------------------------|------------------------------------------------------------------------------|--------------------------------------------|------|-----|
| Author                                                                                       | Chun Tsai    | Version | 1.0.0                                                             | Date                                                                         | Jul. 2007                                  | Page | 2/6 |
| ISaGRAF - CRI<br>File Edit Iools 9<br>0<br>1<br>2<br>3<br>4<br>5<br>6<br>7<br>8<br>mbus<br>9 |              | hection | 107<br>no = 4<br>= 19200<br>= 8<br>y = 0<br>_bit = 1<br>put = 500 | e <u>E</u> dit <u>I</u> o<br><b>b b b</b><br>1<br>2<br>3<br>4<br>5<br>5<br>7 | CREATION - 1<br>ols Options Hel<br>2 1 1 1 | p    |     |

- 4. The "timeout" setting in the "mbus" and "mbus\_asc" is too small for those connected Modbus slave devices. Its unit is ms (0.001 second). For example, if the slave device will reply in 200 ms later after it received the requested command, then please set "timeout" as twice of this 200 ms. That is 400 ms. If it will reply in 350 ms later, then please set "timeout" as 700. And so on.
- 5. The "port\_no" setting is not correct in the "mbus" and "mbus\_asc". For example, if using W-8xx7 and I-8xx7's COM3 as Modbus Master port, please set "port\_no" as 3. If using W-8xx7's COM5 to COM14 as Modbus Master port, please power off Wincon first. Then plug the I-8112/ 8114/ 8142/ 8144 expansion card in the W-8xx7's slot 1 to 4, then power On Wincon, run Wincon-utility > Com > New-Card-Wizard > Slot-Scan > Save-New-Module once. It will setup the serial expansion ports and reboot Wincon once, then COM5 to COM14 should work.

| Classification                                                                                                    | ISaGRAF FAQ       | -075         |                                                |                         |                 |             |      |  |  |  |
|----------------------------------------------------------------------------------------------------|-------------------|--------------|------------------------------------------------|-------------------------|-----------------|-------------|------|--|--|--|
| Author                                                                                                    | Chun Tsai         | Version      | 1.0.0                                          | Date                    | Jul. 2007       | Page        | 3/ 6 |  |  |  |
|                                                                                                    |                   |              |                                                |                         |                 |             |      |  |  |  |
| WinCon Utility 1 for W-8X4X [Ver 2.1.3.0] OK ×                                                                                                    |                   |              |                                                |                         |                 |             |      |  |  |  |
| Save Registry System Config Auto-execute Version Update Com About WinCon Utility 1 Testing                                                                                                    |                   |              |                                                |                         |                 |             |      |  |  |  |
| Serial Touch                                                                                                    | Change ComPort    |              |                                                |                         | $\mathbf{i}$    |             |      |  |  |  |
| ( 9 : Disab                                                                                                    | ole)              | Now Card     | Winned (Mor. 0.                                | 02)                     |                 |             | OK V |  |  |  |
| Elo COMO:                                                                                                    |                   |              |                                                |                         |                 |             |      |  |  |  |
| Dynapro CC                                                                                                    | омо: 🛛            | Slot1 :      |                                                |                         | Slot_1: 8142 (S |             |      |  |  |  |
| Egalax COM                                                                                                    | 10:               | Slot2 :      | 8144                                           | <b>     </b> ≜ <b>ĕ</b> | Slot_2: 8144 (9 | erial Port) |      |  |  |  |
|                                                                                                    |                   | Slot3 :      |                                                |                         |                 |             |      |  |  |  |
| Parallel Con                                                                                                    | nmunication Modul | Slot4 :      |                                                |                         |                 |             |      |  |  |  |
| Ne                                                                                                    | w Card Wizard     | Slot5 :      |                                                |                         |                 |             |      |  |  |  |
|                                                                                                    |                   | Slot6 :      |                                                |                         |                 |             |      |  |  |  |
|                                                                                                    |                   | Slot7 :      |                                                |                         |                 |             |      |  |  |  |
|                                                                                                    |                   |              |                                                |                         |                 |             |      |  |  |  |
|                                                                                                    |                   |              | ot Scan                                        |                         |                 |             |      |  |  |  |
|                                                                                                    |                   | Registry     | <i>i</i> — — — — — — — — — — — — — — — — — — — | Regis                   | try for Factory | Setting —   |      |  |  |  |
|                                                                                                    |                   | Save         | New Module                                     | Fa                      | ictor Default   | Sav         | re   |  |  |  |
|                                                                                                    |                   |              |                                                |                         |                 |             |      |  |  |  |
| It will                                                                                                    | take few minute r |              |                                                | dule.                   |                 |             |      |  |  |  |
|                                                                                                    | (System must b    | e reset to a | ctive devices.)<br>Cance                       |                         |                 |             |      |  |  |  |
| <u> </u>                                                                                                    |                   | Syetem       |                                                |                         |                 |             |      |  |  |  |
|                                                                                                    | Keset a           | syecem       |                                                |                         | ×               |             |      |  |  |  |
| Reset System Now? OK Later                                                                                                    |                   |              |                                                |                         |                 |             |      |  |  |  |
|                                                                                                    |                   |              |                                                |                         |                 |             |      |  |  |  |
| If the controller is I-8xx7, only two of its COM1, COM3, COM4 and COM5 ports can be used (I-8xx7's COM5 resides at the L 8112/8111/8142/8144 evenesion card). While enhy two parts of the L 7188EC is COM1. COM2 |                   |              |                                                |                         |                 |             |      |  |  |  |
| resides at the I-8112/8114/8142/8144 expansion card). While only two ports of the I-7188EG's COM1, COM2 and COM3 can be used. And only two ports of the I-7188XG's COM2 and COM3 can be used.                    |                   |              |                                                |                         |                 |             |      |  |  |  |
| (I-7188EG/XG's COM3 resides at the X-5xx expansion card)                                                                                                    |                   |              |                                                |                         |                 |             |      |  |  |  |
|                                                                                                    |                   |              |                                                |                         |                 |             |      |  |  |  |
|                                                                                                    |                   |              |                                                |                         |                 |             |      |  |  |  |
|                                                                                                    |                   |              |                                                |                         |                 |             |      |  |  |  |
|                                                                                                    |                   | ICP DAS      | S Co., Ltd. Tech                               | nical Doc               | ument           |             |      |  |  |  |

| Classification                                                                                                    | ISaGRAF FAQ-0                                                                                                    | 075     |             |              |           |      |     |   |  |  |  |  |
|----------------------------------------------------------------------------------------------------|----------------------------------------------------------------------------------------------------|---------|-------------|--------------|-----------|------|-----|---|--|--|--|--|
| Author                                                                                                    | Chun Tsai                                                                                                    | Version | 1.0.0       | Date         | Jul. 2007 | Page | 4/6 | - |  |  |  |  |
| <ul> <li>Author Chun Isai Version 1.0.0 Date Jul. 2007 Page 4/6</li> <li>6. The set "port_no" is occupied by other functions. For ex, if using "bus7000b" at the same port No. or using I-8xx7 or I-7188EG's COM1 as Modbus RTU slave port. Or using Wincon-8xx7's COM2 or COM3 as Modbus RTU slave port.</li> <li>Please follow below steps to disable the Wincon's COM2/ COM3 Modbus RTU slave setting.</li> </ul>                                      |                                                                                                    |         |             |              |           |      |     |   |  |  |  |  |
| Wincon ISaGRAF Driver                                                                                                    |                                                                                                    |         |             |              |           |      |     |   |  |  |  |  |
| Setting Web About                                                                                                    |                                                                                                    |         |             |              |           |      |     |   |  |  |  |  |
|                                                                                                    | Configuration 1. Set Modbus RTU Slave Port as "None"                                                                         |         |             |              |           |      |     |   |  |  |  |  |
| Mo                                                                                                    | Slave Number : 1<br>Modbus RTU Slave Port COM2<br>Baud Rate 19200 , N, 8, 1 Modify 2. Then recycle the power of W-8xx7 once. |         |             |              |           |      |     |   |  |  |  |  |
| Cu                                                                                                    | Project<br>Current Application whmi_03 Delete<br>Elapsed Time 0:0:25:06 End Driver                                           |         |             |              |           |      |     |   |  |  |  |  |
|                                                                                                    | Please follow below steps to disable the I-8xx7's COM1 Modbus RTU Slave setting.                                             |         |             |              |           |      |     |   |  |  |  |  |
| <ul> <li>A. Create a "8000" folder in your PC's hard drive (for ex, "c:\8000".)</li> <li>B. Download at https://www.icpdas.com/en/download/file.php?num=932, and Copy 7188xw.ini to this "8000" folder.</li> <li>C. Run this 7188xw.exe. A "7188 xw" window will show up.</li> <li>D. Connect PC's COM1 or COM2 to I-8xx7's COM1 by a RS-232 cable.<br/>If your PC is using other COM port Number, please modify the "7188xw.ini" and then run</li> </ul> |                                                                                                    |         |             |              |           |      |     |   |  |  |  |  |
| "7188xw.ex                                                                                                    | ke" again.                                                                                                    |         |             | _            |           |      |     |   |  |  |  |  |
|                                                                                                    | 15200 P0 D8 S1                                                                                                    |         |             | 5 0115200 P  | 0 D8 S1   |      |     |   |  |  |  |  |
| F<br>Xautoexec.bat Xisa.exe<br>w25<br>w25                                                                                                    |                                                                                                    |         |             |              |           |      |     |   |  |  |  |  |
| E. Power off the I-8437/ 8837, short its "INIT" pin to "INIT COM". (Short INIT to GND for 7188EG). Then power it on again.                                                                                                    |                                                                                                    |         |             |              |           |      |     |   |  |  |  |  |
| <ul> <li>F. If the connection is fine, the 7188xw.exe will display something like "I-8000&gt;".</li> <li>G. Key-in "isa *f=1" to free this COM1 (Free COM1 as non-Modbus-Slave port)</li> </ul>                                                                                                    |                                                                                                    |         |             |              |           |      |     |   |  |  |  |  |
| i-8000><br>ICP_DAS MiniOS7 for I-8000 Ver. 2.00 build 002,Apr 08 2005 17:06:02<br>SRAM:512K, FLASH MEMORY:512K<br>[CPU=Am188ES]<br>Serial number= 09 63 4A 60 03 00 00 76                                                                                                    |                                                                                                    |         |             |              |           |      |     |   |  |  |  |  |
| i-8000>isa *f=1                                                                                                    |                                                                                                    |         |             |              |           |      |     |   |  |  |  |  |
| Com1 is f                                                                                                    | ree now                                                                                                    |         |             |              |           |      |     |   |  |  |  |  |
|                                                                                                    |                                                                                                    |         | S Co., Ltd. | Technical Do | cument    |      |     |   |  |  |  |  |

| Classification                                                                          | ISaGRAF FAQ                                           | -075                                                                                                    |                                                     |                                                                     |                                                                                                    |                                                                                                    |                                             |  |  |  |
|-----------------------------------------------------------------------------------------|-------------------------------------------------------|----------------------------------------------------------------------------------------------------|-----------------------------------------------------|---------------------------------------------------------------------|----------------------------------------------------------------------------------------------------|----------------------------------------------------------------------------------------------------|---------------------------------------------|--|--|--|
| Author                                                                                  | Chun Tsai                                             | Version                                                                                                    | 1.0.0                                               | Date                                                                | Jul. 2007                                                                                                    | Page                                                                                                    | 5/6                                         |  |  |  |
| I. Remove th                                                                            | .T_X to exit the<br>ne connection b                   | etween "If                                                                                                    | NIT" and "INIT (                                    | COM". R                                                             | ecycle the I-84                                                                                                    | 137/8837 onc                                                                                                    |                                             |  |  |  |
| Please follow below steps to disable the I-7188EG's COM1 Modbus RTU Slave setting.      |                                                       |                                                                                                    |                                                     |                                                                     |                                                                                                    |                                                                                                    |                                             |  |  |  |
| The steps are the                                                                       | similar as the s                                      | steps in the                                                                                                    | e former page e                                     | except st                                                           | ep "G".                                                                                                    |                                                                                                    |                                             |  |  |  |
| G. Key-in "                                                                             | isa7188e *f=1"                                        | to free CO                                                                                                    | M1 (Free COM                                        | 1 as non                                                            | -Modbus-Slav                                                                                                    | e port)                                                                                                    |                                             |  |  |  |
|                                                                                         | i7188E> isa718<br>i7188E> isa718                      |                                                                                                    | (for I-7188<br>(for μPAC-7                          | •                                                                   |                                                                                                    |                                                                                                    |                                             |  |  |  |
| 7. Some Modbu<br>The normal t<br>"mbus_asc" defa<br>Modbus commar<br>value in the IO co | ime gap betwe<br>ult uses this tim<br>nd. If your Mod | en two Mc<br>ne gap sett<br>bus Slave c                                                                                                    | dbus command<br>ing. They will d<br>levice need lon | ds is 3.5<br>elay abc<br>ger dela                                   | Character tim<br>out 3.5 Charact<br>y time, please                                                                                                    | e. The "mbu<br>ter time, the<br>set a special                                                                                 | n sending next<br>"port_no"                 |  |  |  |
| ISaGRAF - CRI         File       Edit       Iools       9         0                     | Deptions <u>H</u> elp<br>① ① ①<br>①<br>①              | 3000         ref           1000         ref           1000         ref           1000         char           1000         char           1000         char           1000         char           1000         char           1000         char           1000         char | y = 0                                               | Port<br>(H<br>Port<br>(H<br>If set<br>Dela<br>Use<br>If set<br>Dela | y_time betweed<br>ort_no / 100 + 1<br>lere is 250 ms<br>used = port_no<br>lere is COM3)<br>tting port_no a<br>y time is 500 n<br>ed Port is COM<br>tting port_no a<br>y_time is 0 ms<br>ed Port is COM | 3.5 character<br>+ 3.5 character<br>o mod 100<br>as 50002, it m<br>ms + 3.5 char<br>12<br>as 2, it means<br>s + 3.5 character | Time,<br>ter Time)<br>neans<br>racter time. |  |  |  |

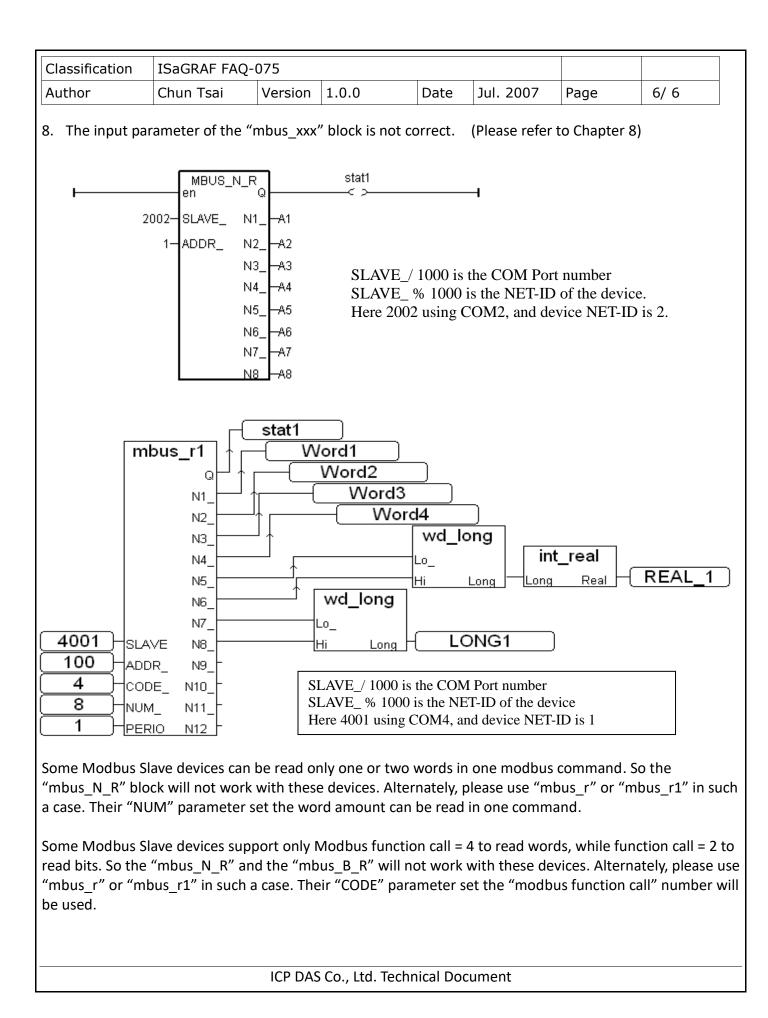